XA64-A0U-ACOLLLK-MXSPA 11/16/09 11:54 AM Page 1

**SISTEMA MICRO COMPONENTE**

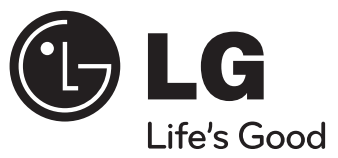

# **MODELO: XA64-A0U (XA64-A0U, XAS64F)**

**Antes de utilizar su producto, lea atenta y detenidamente este manual de instrucciones y guárdelo para futuras referencias.**

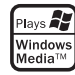

P/NO: MFL63266269

ESPAÑOL

## **Medidas de seguridad**

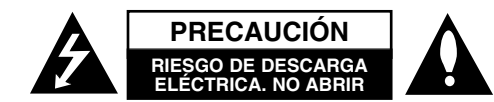

**PRECAUCIÓN:** PARA REDUCIR EL RIESGO DE DESCARGA ELÉCTRICA, NO EXTRAIGA LA CUBIERTA (O PARTE POSTERIOR). NO HAY EN EL INTERIOR NINGUNA PARTE QUE PUEDA REEMPLAZAR EL USUARIO REFIERA EL MANTENIMIENTO A PERSONAL DE MANTENIMIENTO CUALIFICADO.

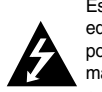

Este símbolo de un relámpago con cabeza de flecha dentro de un triángulo equilátero está destinado para alertar al usuario de la presencia de una potencia no aislada peligrosa dentro del producto que puede ser de la magnitud suficiente como para constituir un riesgo de choque eléctrico a las personas.

El signo de exclamación dentro de un triángulo equilátero está destinado para alertar al usuario de la presencia de instrucciones de mantenimiento y funcionamiento en la documentación que acompaña al producto.

**ADVERTENCIA:** EL EQUIPO NO DEBERÁ EXPONERSE A LA LLUVIA O A LA

HUMEDAD Y PARA EVITAR EL RIESGO DE FUEGO O DESCARGA ELÉCTRICA.

**ADVERTENCIA:** No instale el equipo en un espacio cerrado, como en una estantería o mueble similar.

**PRECAUCIÓN:** No obstruya ninguno de los orificios de ventilación. Instalar conforme a las instrucciones del fabricante.

Las ranuras y orificios de la carcasa cumplen un propósito de ventilación y aseguran el correcto funcionamiento del producto, y a fin de protegerlo de un posible sobrecalentamiento. Los orificios no deben obstruirse en ningún caso colocando el producto sobre una cama, sofá, alfombra o superficie similar. Este producto no debe colocarse en una instalación empotrada, como una librería o estante, a menos que se proporcione una correcta ventilación del mismo y se respeten todas las instrucciones del fabricante.

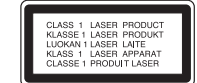

#### **PRECAUCIÓN :**

Este producto emplea un sistema láser. Para asegurar un uso apropiado de este producto por favor, lea cuidadosamente este manual del propietario y consérvelo para futuras consultas. Si la unidad necesitara de mantenimiento, póngase en contacto con un centro de servicio autorizado. El uso de controles, ajustes, o la ejecución de procedimientos, a excepción de los aquí especificados, puede dar lugar a una exposición peligrosa a la radiación. Para prevenir la exposición directa al rayo láser, no intente abrir el cerramiento. Radiación visible del láser al abrirlo. NO FIJE LA VISTA EN EL LÁSER O HAZ DE LUZ.

**PRECAUCIÓN:** El aparato no debe exponerse al agua (goteo o salpicaduras) y no debe colocar sobre el aparato objetos llenos de líquidos, como floreros.

#### **PRECAUCIÓN referente al cable de alimentación**

#### **La mayoría de los electrodomésticos recomiendan ser emplazados sobre un circuito dedicado;**

Es decir, un circuito de un sólo enchufe que acciona solamente este electrodoméstico y no tiene enchufes o circuitos derivados adicionales. Revise la página de especificaciones de este manual de usuario para asegurarse. No sobrecargue los enchufes de pared. Los enchufes de pared sobrecargados, flojos o dañados, cables de extensión, cables de alimentación pelados, o el aislamiento dañado o agrietado del cable son elementos peligrosos. Cualquiera de estas condiciones podría dar lugar a descargas eléctricas o fuego. Examine periódicamente el cable de su electrodoméstico, y si su aspecto indica daños o deterioro, desenchúfelo, cese el uso del electrodoméstico, y haga cambiar el cable por una pieza de recambio exacta por un distribuidor de servicio autorizado. Proteja el cable de alimentación de daños físicos o mecánicos y evite doblarlo, aplastarlo, pellizcarlo o pisarlo con una puerta o caminar sobre él. Preste especial atención a los enchufes, tomas de pared, y al punto donde el cable sale del electrodoméstico. Para desconectar la alimentación principal, retire el cable principal de alimentación. Durante la instalación del producto,asegúrese de que el enchufe sea fácilmente accesible.

Este dispositivo está equipado con una batería o acumulador portátil. **Forma segura de retirar la batería del equipo:** Retire la batería o pilas antiguas siguiendo el orden inverso al de instalación. Para evitar contaminar el medioambiente y llevar posibles daños a la salud pública, las baterías viejas deben llevarse a los puntos de recogida designados. No se deshaga de las baterías con la basura normal. Es recomendable utilizar los sistemas locales de recogida de baterías y acumuladores.

XA64-A0U-ACOLLLK-MXSPA 11/16/09 11:54 AM Page 3

# **Contenido**

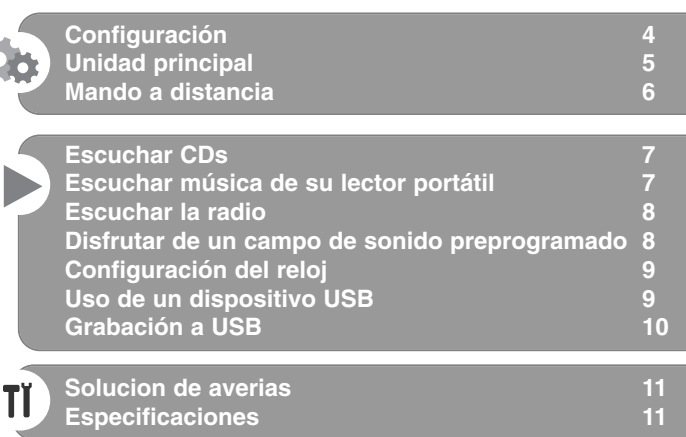

Es necesario configurar la opción de formato del disco en [Masterizado] para que los discos sean compatibles con los reproductores LG al dar formato a discos regrabables. Si configura la opción en Sistema de archivos Live, no podrá utilizarlos en reproductores LG. (Masterizado/ Sistema de archivos Live : sistema de formato de discos para Windows Vista)

La realización de copias no autorizadas de material con protección anti copia, (incluidos programas de ordenador, archivos, emisiones o grabaciones de sonido), podría ser un incumplimiento de los derechos de autor y constituir un delito. Este equipo no debería utilizarse para dichos fines. **Sea responsable Respete los derechos de autor**

**3**

**Por favor, lea detenidamente la totalidad de este manual de instrucciones antes de conectar, operar o ajustar este producto.**

## **Configuración**

## 1 **Conexión de los altavoces delanteros**

Conecte los cables de los altoparlantes a los terminales de los altoparlantes frontales.

Conecte el cable identificado con el color negro a la terminal marcada con el signo de "-" (menos), y el otro extremo a la terminal identificada con el signo de "+" (mas).

## 2 **Fije la antena de cuadro AM a su soporte (opcional)**

Conecte la antena de cuadro AM a la unidad.

## 3 **Extienda la antena FM**

Conseguirá la mejor recepción al extender los extremos de la antena en línea recta horizontal.

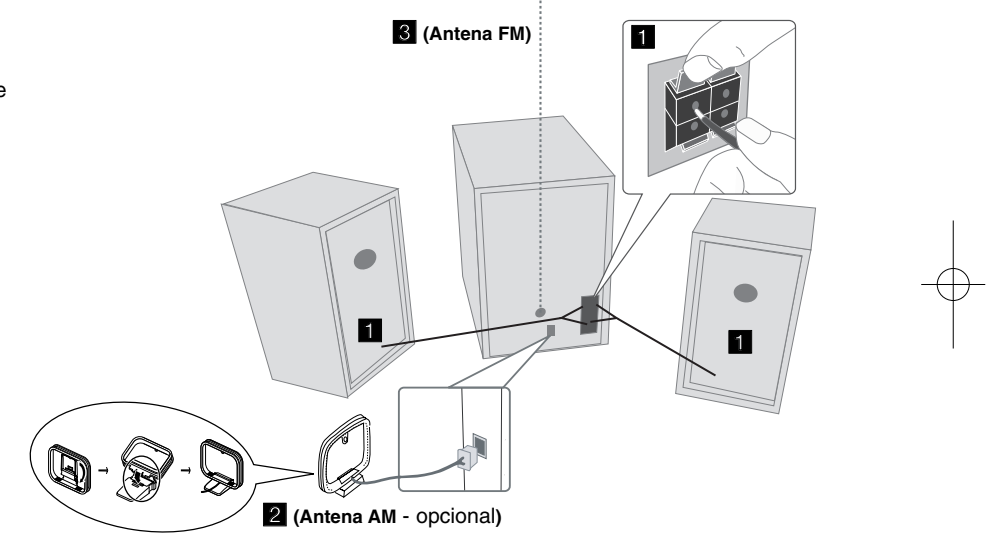

## **Tenga cuidado de lo siguiente**

**4**

Asegúrese de que los niños no toquen con las manos o con otros objetos el interior del \*conducto del altavoz.

\*Conducto del altavoz: Una cámara para obtener sonido de bajos abundante situado en la caja del altoparlante (carcasa).

## **NOTAS:**

- Si la pantalla de TV pierde el color, no coloque los altavoces frontales en un radio de 30 cm de la TV.
- Asegúrese de hacer coincidir el cable del altavoz con el terminal correcto en los componentes:  $+ a + y - a -$ . Si los cables están invertidos, el sonido estará distorsionado y perderá base.

## **Unidad principal**

## **1** PANTALLA DE VISUALIZACIÓN

- 2 **ウ/I** Encender/apagar equipo
- **BANDEJA DE DISCO 3**
- **FUNC. 4**

Cambie de función entre FM, AM (OPCIONAL), CD, USB, PORTÁTIL, etc.

## **EQ 5**

**Ajuste de la calidad del sonido** Puede escoger efectos de sonido.

## $^6$  **PORT.IN**

El equipo puede usarse para leer música a través de una gran variedad de lectores portátiles. **PHONES** 

Toma de auriculares. ( $\emptyset$  3,5 mm) Una advertencia relativa a que una presión de sonido excesiva en los auriculares puede provocar pérdida auditiva.

## **CLOCK**

Le permite configurar el reloj y comprobar la.

## **TIMER**

Mediante la función TIMER puede activar o desactivar la lectura de CD, USB y TURNER en el período de tiempo que desee.

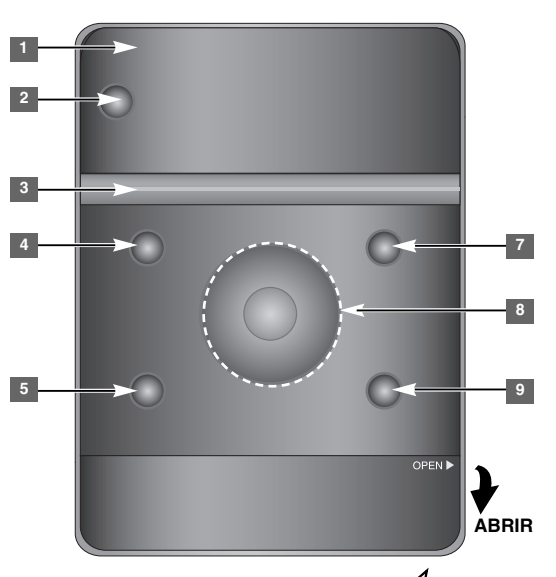

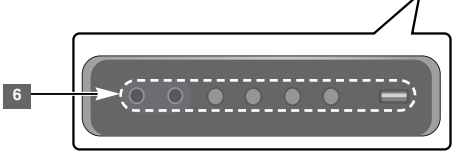

## **SET/RDS** (opcional) **6** Confirma el ajuste **RDS** (opcional)

Muestra información relativa a las emisoras de radio. **REC.** Conector USB de grabación (grabación por USB)

## <sup>7</sup> A OPEN/CLOSE

Úselo al introducir o extraer CDs.

## **VOL.+/ - 8**

Regula el volumen de cualquier función.

## $AA$

**TUN.-/ TUN.+** Escoge la emisora de radio Busca hacia atrás o adelante Pasa a la pista anterior/siguiente

**Ell** Lectura/Pausa

## **9 STOP**

**5**

# **Mando a distancia**

**6**

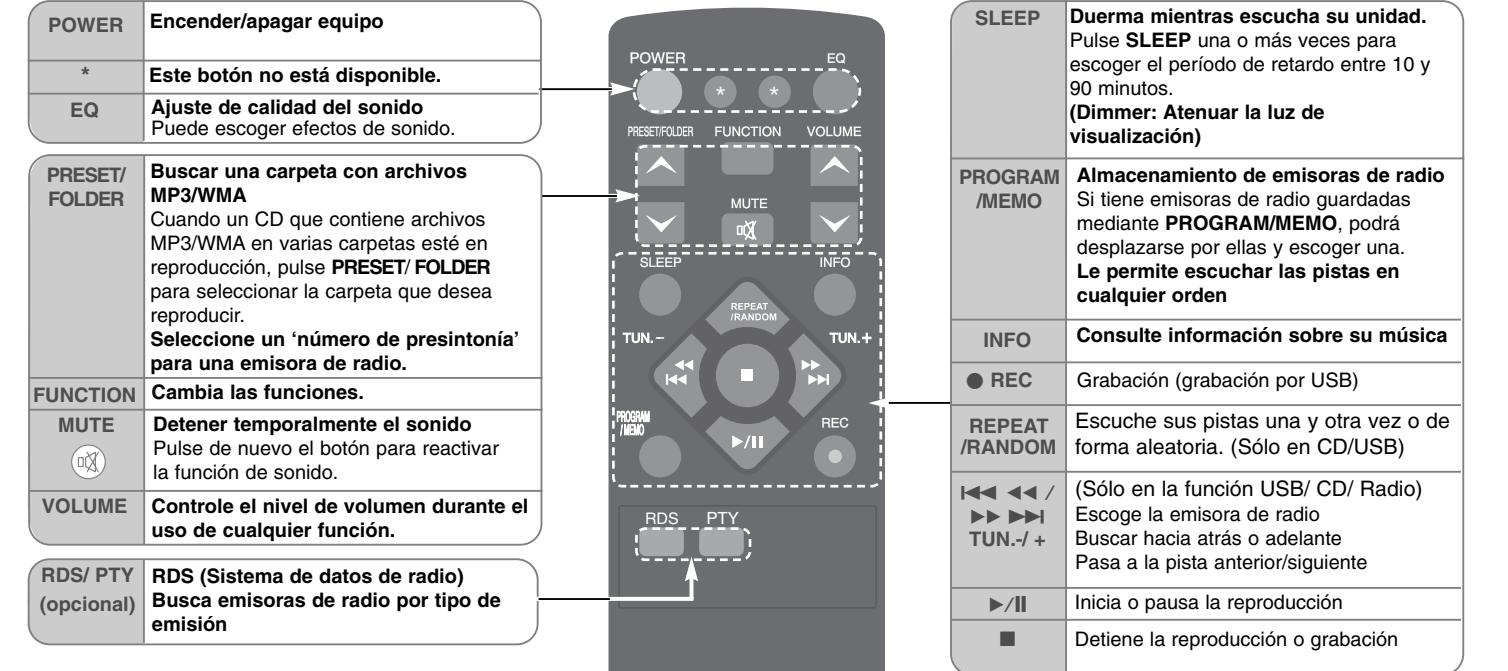

## **Introduzca la batería de 1,5 Vcc en el control remoto**

Asegúrese de que los símbolos + (más) y - (menos) de la batería (tamaño AAA) coinciden con los marcados en el control remoto. Las baterías no deben ser expuestas a un calor excesivo, como la luz solar directa, fuego o fuentes similares.

## **Escuchar CDs**

## Esta unidad puede leer CDs de audio y CDs con archivos en MP3/ WMA.

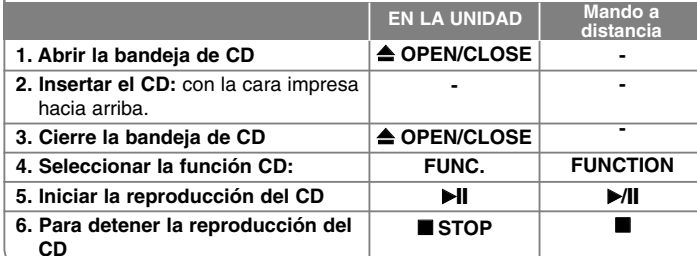

## **Más cosas que puede hacer al escuchar un CD**

## **Pausa o reinicio de un CD**

**1** Pulse ►II en la unidad o ►/II en el control remoto durante la lectura. **2** Pulse de nuevo este botón para reanudar la lectura.

## **Búsqueda de una sección dentro de una pista**

Mantenga pulsando  $\blacktriangleleft \langle \blacktriangleright \blacktriangleright \blacktriangleright \ket{e}$  en la unidad o  $\blacktriangleleft \langle \blacktriangleleft \blacktriangleleft \rangle \blacktriangleright \blacktriangleright \blacktriangleright \blacktriangleright \ket{e}$  en el control remoto durante la lectura y suéltelo en el punto que desea escuchar.

#### **Salto a otra pista (archivos)**

Pulse  $\overline{A}$   $\overline{A}$   $\overline{B}$  en la unidad o  $\overline{A}$   $\overline{A}$   $\overline{A}$   $\overline{A}$   $\overline{B}$  en el control remoto.

#### **Creación de sus propias listas de lectura**

Puede leer hasta 20 pistas de un CD en orden.

**1** Introduzca un CD y espere a que se inicie su lectura.

**2** Pulse **PROGRAM/MEMO** en el control remoto en estado de parada.

- **3** Pulse  $\blacktriangleleft$ / $\blacktriangleright$  en la unidad o  $\blacktriangleleft$   $\blacktriangleleft$   $\blacktriangleleft$  / $\blacktriangleright$   $\blacktriangleright$   $\blacktriangleright$  en el control remoto para escoger una pista.
- **4** Pulse de nuevo **PROGRAM/MEMO** para guardar y escoger la siguiente pista. Repita los pasos 3 - 4.
- **5** Pulse  $\blacktriangleright$ / $\parallel$  para leer los archivos de música programados.

**6** Para borrar su selección, pulse ■ STOP (o ■) dos veces.

#### **Escuchar sus pistas (archivos) una y otra vez o de forma aleatoria**

**1** Pulse reiteradamente **REPEAT/RANDOM** en el control remoto.

Las pistas se leerán una y otra vez o en modo aleatorio.

**2** Para regresar a la lectura normal, púlselo reiteradamente hasta escoger [OFF].

#### **Acerca de MP3/WMA**

#### **La compatibilidad de los discos MP3/WMA con esta unidad está limitada como sigue:**

- Frecuencia de muestreo : 32 48 kb/s (MP3), 32 48 kb/s (WMA)
- Velocidad de los bits : 32 320 kb/s (MP3), 40 320 kb/s (WMA)
- El formato físico del CD-R debe cumplir con "ISO 9 660".
- Si graba archivos MP3/WMA usando un software que no pueda crear un SISTEMA DE ARCHIVOS, por ejemplo "Direct-CD" etc., no será posible reproducir los archivos MP3.

Le recomendamos que use "Easy-CD Creator", que sí crea un sistema de archivos tipo ISO 9 660.

- No utilice caracteres especiales como "/ : \* ? " < >" etc.
- La unidad admite un máximo de 99 carpetas y 999 archivos.

## **Escuchar música de su lector portátil**

El equipo puede usarse para leer música a través de multitud de lectores portátiles.

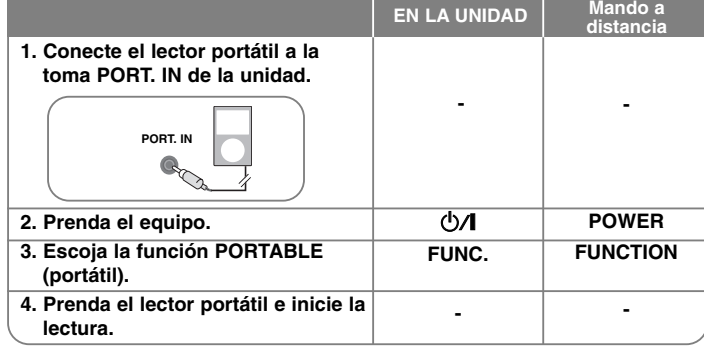

## **Escuchar la radio**

Asegúrese de que tanto la antena de FM como la de AM (opcional) estén desplegadas totalmente.

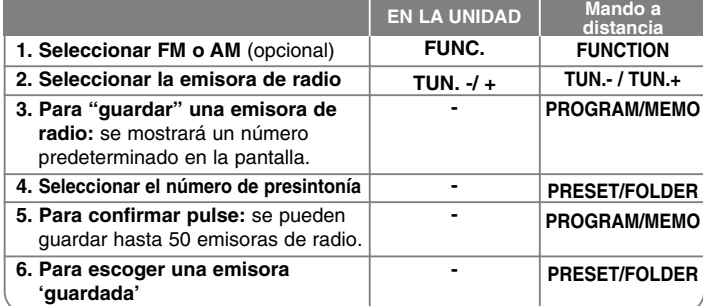

## **Más cosas que puede hacer al escuchar la radio**

#### **Búsqueda automática de emisoras de radio**

- **1** Mantenga pulsado **TUN. / TUN.+** en la unidad o **TUN.- / TUN.+** en el mando a distancia durante más de 0,5 segundos.
- **2** El sintonizador buscará automáticamente y se detendrá al encontrar una emisora.

#### **Eliminación de todas las emisoras guardadas**

- **1** Mantenga pulsado **PROGRAM/MEMO** en el mando a distancia durante dos segundos; aparecerá el mensaje "ERASE ALL" (eliminar todo).
- **2** Pulse **PROGRAM/MEMO** en el mando a distancia para eliminar todas las emisoras guardadas.

#### **Mejorar una mala recepción de FM**

Pulse B**/**[] en el mando a distancia. Esto cambiará el sintonizador de estéreo a mono, y por lo general mejorará la recepción.

#### **Ver información sobre las emisoras de radio - OPCIONAL**

El sintonizador FM incluye la función RDS (sistema de datos de radio). En la pantalla de visualización se muestran las letras **RDS** y la información sobre la emisora de radio que se está escuchando. Pulse **RDS** en el mando a distancia varias veces para ver la información.

**PTY** - Tipo de programa, como noticias, deportes, música Jazz.

- **RT**  Texto de radio; el nombre de la emisora de radio.
- **CT**  Controlador de hora; la hora en la ubicación de la emisora de radio.
- **PS**  Nombre del servicio del programa, es decir, el nombre del canal.

Puede buscar las emisoras de radio según el tipo de programa pulsando **RDS**. El último PTY utilizado se mostrará en la pantalla. Pulse **PTY** una o más veces para seleccionar su tipo de programa preferido. Pulse 144 44 / PP PH (144/PH). El sintonizador buscará automáticamente. Cuando encuentre una emisora, la búsqueda se detendrá.

## **Disfrutar de un campo de sonido preprogramado**

Este sistema tiene un número de efectos de sonido surround predefinidos. Puede seleccionar el efecto de sonido que desee con el botón **EQ**. Los elementos mostrados para el Ecualizador podrían ser diferentes dependiendo de las fuentes y efectos de sonido.

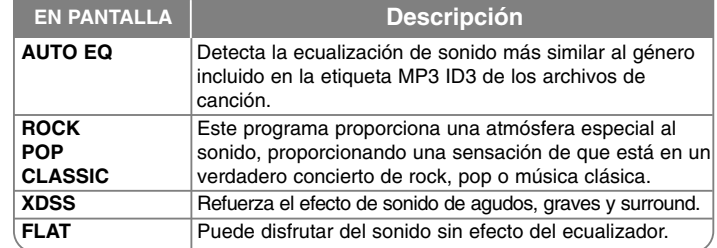

## **Visualización de información del archivo (ETIQUETA ID3)**

Puede chequear la información de la ETIQUETA ID3 de los archivos MP3, sólo en discos, pulsando repetidamente **INFO**.

## **Configuración del reloj**

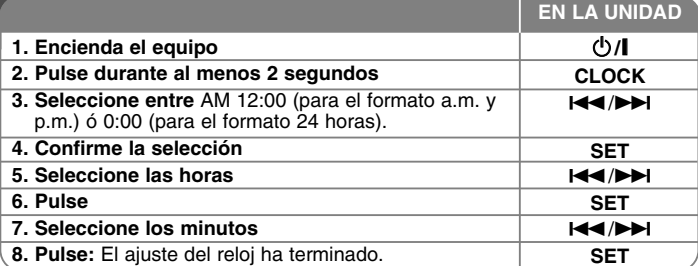

#### **Utilizar su reproductor como despertador**

**1** Encienda el equipo.

- **2** Mantenga pulsado **TIMER**. Parpadeará cada función, ej.: TUNER, CD, ...
- **3** Pulse **SET** cuando aparezca la función con la que desee despertarse.
- **4** Escoja una de ellas pulsando **SET**.
- **5** Se mostrará el mensaje "ON TIME". Después podrá ajustar la hora a la que desea que se active la alarma. Pulse  $\blacktriangleleft$  / $\blacktriangleright$ i para cambiar la hora y los minutos y **SET** para guardar su selección.
- **6** Se visualizará el mensaje "OFF TIME". Deberá establecer aquí la hora a la que desea que se desactive la alarma. Pulse l◀◀/▶▶I para cambiar la hora y los minutos y **SET** para guardar su selección.
- **7** Se le mostrará el volumen (VOL) con el que desea despertarse. Use I<del><</del>◀/▶▶I para cambiar el volumen y SET para guardar su selección. El icono del reloj " $\bigcirc$ " indica que la alarma está establecida.
- **8** Pulse 2 veces el botón **TIMER**. Puede comprobar el estado de configuración.

#### **NOTAS:**

- Si quiere configurar la hora del reloj, puede comprobar la hora pulsando en **CLOCK** incluso cuando el reproductor esté apagado.
- Si quiere configurar la hora del reloj y la alarma, puede comprobar el icono de la alarma pulsando en **CLOCK** incluso cuando el reproductor esté apagado.

#### **Ajuste del período de desconexión automática**

- **1** Pulse repetidamente **SLEEP** para escoger el período comprendido entre 10 y 90 minutos, tras el que la unidad se apagará
- **2** Para chequear el tiempo restante, pulse **SLEEP**.
- **3** Pulse una vez **SLEEP** mientras de muestra "**SLEEP 10**", para desactivar la función de desconexión automática.

#### **REGULADOR DE INTENSIDAD**

Pulse **SLEEP** una vez. El LED (diodo emisor de luz) del panel frontal se apaga y la ventana de visualización se oscurece a media iluminación. Para cancelarlo, pulse **SLEEP** repetidamente hasta desactivar el regulador de intensidad.

## **Uso de un dispositivo USB**

Puede disfrutar de archivos multimedia guardados en un dispositivo USB conectándolo en el puerto USB de la unidad. Para obtener más información relativa a las funciones [Creación de su propia lista de lectura] y [Lectura aleatoria/repetida], examine la sección de lectura de CDs.

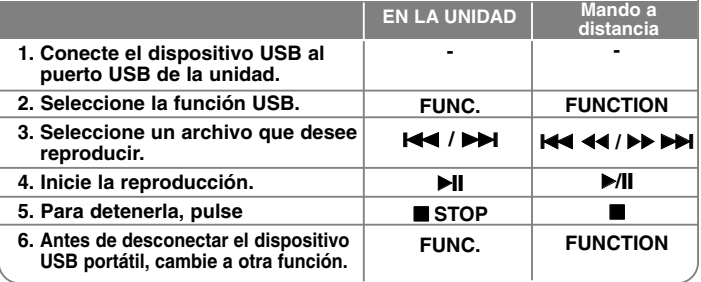

## **Dispositivos USB compatibles**

• Reproductor MP3: Reproductor MP3 de tipo Flash.

- Unidad USB Flash: Dispositivos que admiten USB 2.0 o USB 1.1.
- La función USB podría no estar disponible dependiendo del dispositivo.
- No admite dispositivos que requieran instalación adicional de software al conectarlo a un ordenador.

#### **Compruebe lo siguiente.**

• No retire el dispositivo USB mientras esté en funcionamiento.

- Los dispositivos USB de gran capacidad podrían tardar más de unos minutos en examinarse.
- Para prevenir la pérdida de datos, haga una copia de seguridad.
- Si usa un cable de extensión o un concentrador USB, el dispositivo USB no podrá ser reconocido.
- No se admite el sistema de archivos NTFS. Sólo se admite el sistema de archivos FAT (16/ 32).
- Esta unidad no se admitirá cuando el número total de archivos es 1 000 o más.
- No se admiten discos duros externos, dispositivos bloqueados o dispositivos de memoria USB.

**9**

• El puerto USB de la unidad no puede conectarse a un PC. La unidad no puede usarse como dispositivo de almacenamiento.

## **Grabación a USB**

## Puede grabar varias fuentes de sonido en un dispositivo USB.

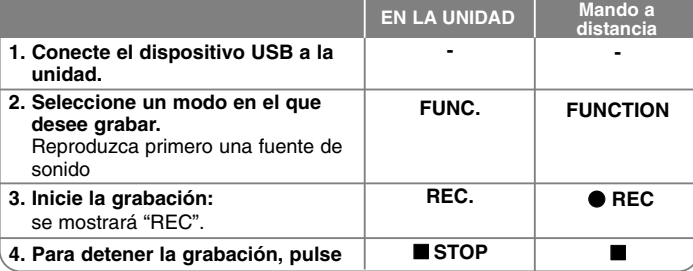

# **Más cosas que puede hacer al utilizar un dispositivo USB**

### **Para ajustar la velocidad binaria y la velocidad de grabación**

- **1** Pulse REC, en el lector o REC en el control remoto durante más de 3 segundos.
- **2** Use **III** / **DH** en el lector o **IIII 44/PP DH** en el control remoto para escoger la velocidad binaria entre las opciones 96/128/192/256 Kb/s. Puede ajustar la calidad del archivo de salida.
- **3** Pulse de nuevo **REC.** o **REC** para escoger la velocidad de grabación.
- **4** Use l<■ / ▶▶I o l<■ ◀◀/▶▶ ▶▶I para escoger la velocidad de grabación que desea.
- **X 1 SPEED (velocidad x1)**
- Podrá escuchar música mientras se graba.
- **X 2 SPEED (velocidad x2)**
- Sólo podrá grabar el archivo musical.
- **5** Pulse **REC. ● REC** para finalizar el ajuste.

#### **NOTAS:**

En el modo de radio o portátil, no podrá ajustar la velocidad de grabación.

#### **Grabación de un archivo de música de una fuente de disco en un USB**

#### **Grabación de una pista -**

Si la grabación USB se inicia durante la reproducción del CD, la pista/archivo se grabará en el dispositivo USB.

## **Grabación de todas las pistas -**

En una grabación USB con el CD en estado de parada, pueden grabarse todas las pistas /archivos.

#### **Grabación de lista de programas -**

Grabaciones en dispositivo USB tras crear su propio programa si desea grabar una pista. (CD de audio, MP3, WMA)

#### **Pausa de grabación**

Durante la grabación, pulse ● REC para hacer una pausa en la grabación. Pulse z **REC** para continuar con la grabación. (Sólo radio y portátil)

#### **Durante la grabación, compruebe lo siguiente**

- Cuando detenga la grabación, el último archivo que estaba siendo grabado quedará guardado. (Sólo CD de audio)
- No retire el dispositivo USB ni apague la unidad durante la grabación USB. Si lo hace, podría crearse un archivo incompleto y no se eliminaría en el PC.
- Si la grabación USB no funciona, se mostrará en la pantalla un mensaje como "NO USB" (NO HAY USB), "ERROR", "FULL" (COMPLETO) o "NO REC" (NO PUEDE GRABARSE).
- No pueden usarse lectores multitarjeta ni discos duros externos para la función de grabación USB.
- La capacidad máxima de un archivo grabado es alrededor de 512 MB
- No podrá grabar más de 999 archivos.
- **Se guardará de la forma siguiente.**

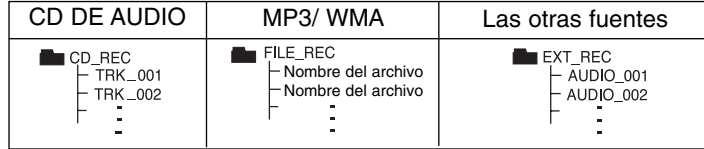

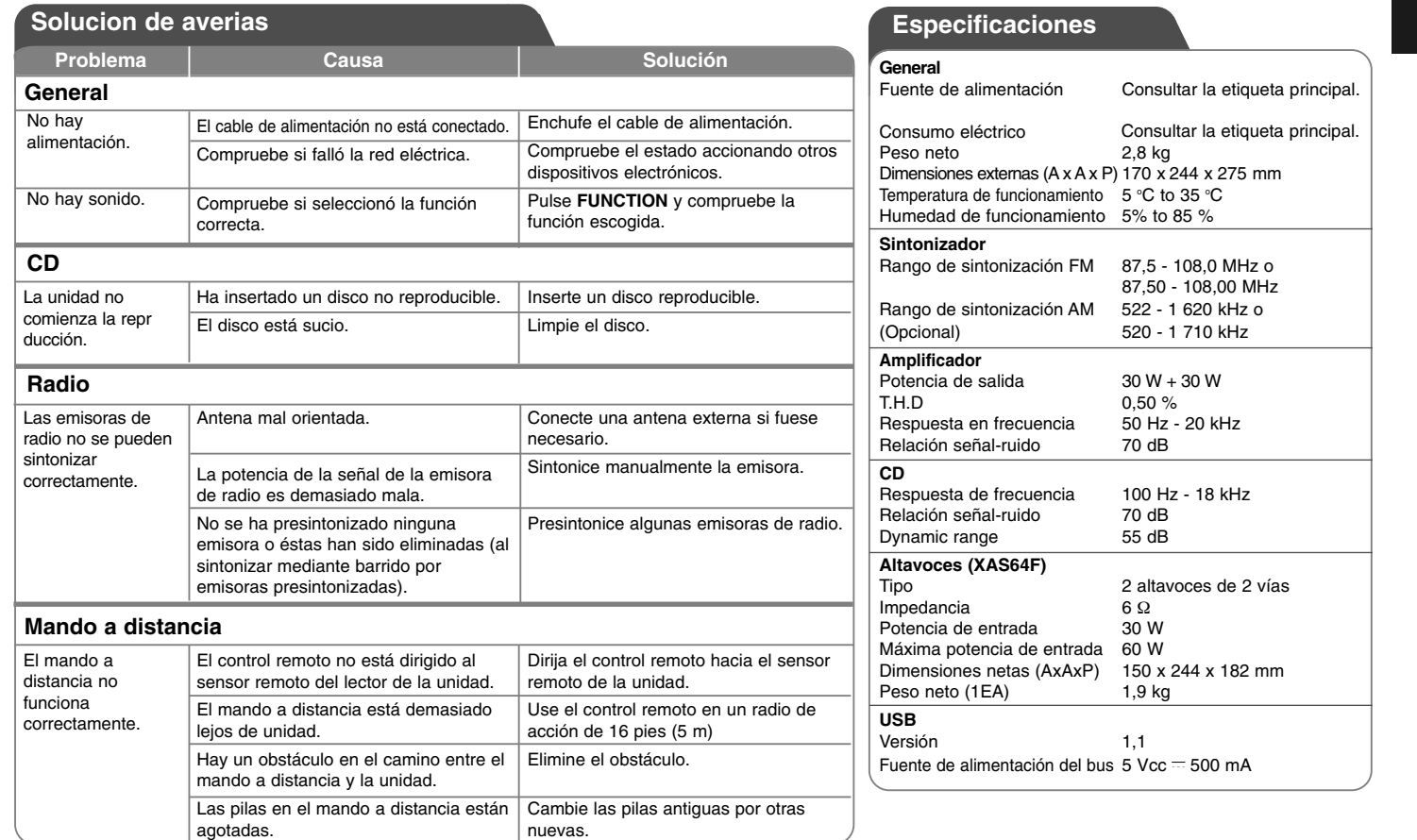

△

## **El diseño y las especificaciones están sujetos a cambios sin previo aviso.**

 $XAA-AOU-ACOLLLK-MXSPA$   $11/16/09$   $11:54$  AM Page 12

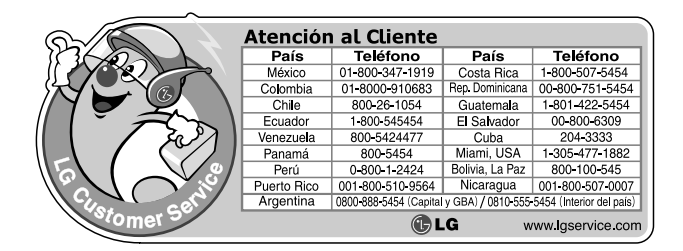